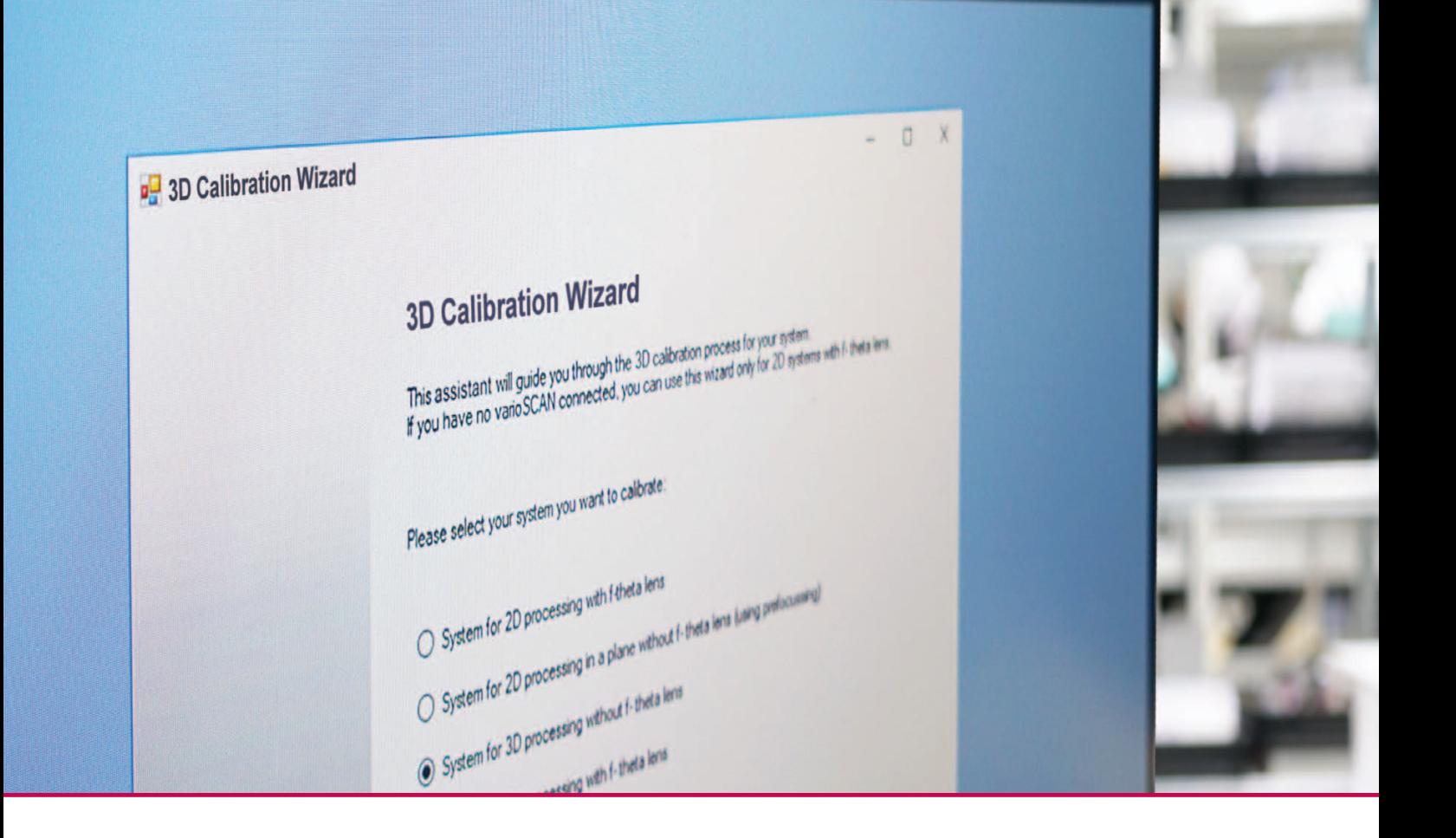

# **3D Calibration Wizard**

**New dialog-driven software for easy calibration of laser scan systems.**

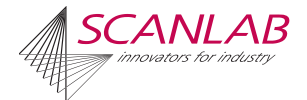

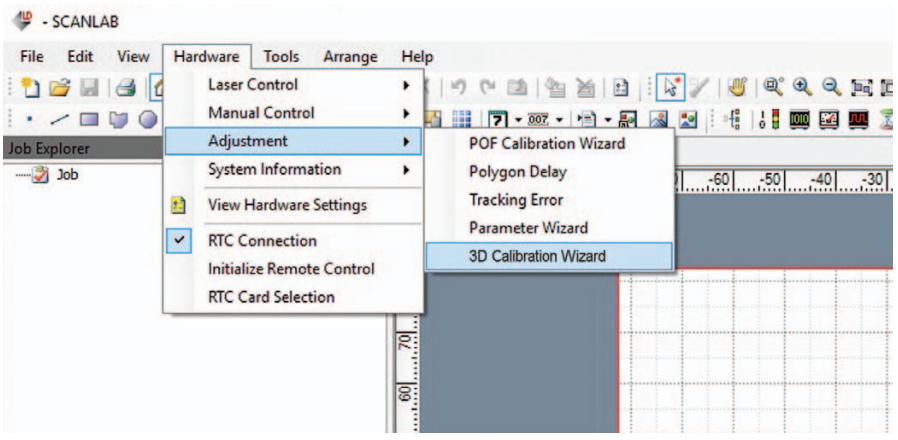

# **Simplified Calibration of Scan Systems**

3D Calibration Wizard is a new, dialog-driven tool that vastly simplifies the formerly highly complicated calibration of 3-axis scan systems. An intelligent assistant guides users through the entire complex calibration procedure.

This results in generation of an individualized specific 3D correction file (.ct5) for the overall system, and thus provides users with optimally calibrated equipment in terms of positioning accuracy and focal variation.

# **Comprehensive Error Correction**

- Z-axis focal position adjustment
- Laser alignment tilt errors
- Scan-head-specific errors (e.g. barrel- or pincushion distortion, galvo non-linearity)
- Stretch factors
- 3D volume focal variation (Adjustment of ABC coefficients)

## **3D Calibration Wizard Benefits**

- Software-based step-by-step workflow guidance for the full calibration procedure
- Much less effort required to implement a calibration routine
- Easy to use: SCANLAB furnishes recommended marking parameters in a separate system-specific configuration file
- Defined course of action reduces sources of error
- Usable for all 3-axis scan systems with vario*SCAN*
- Compatible with RTC5 and RTC6 control boards

## **Key Features**

- Dialog-driven assistant system
- Enables full calibration of scan systems
- Supports diverse 2D and 3D configurations

## **Workflow of the Software-Based Calibration Method**

Just a few steps produce an optimized correction file, and thus a fully calibrated scan system.

## Steps 1 - 3: Preparatory Tasks for Calibration:

- Start 3D Calibration Wizard and select configuration
- Adjust system settings load the system-specific SCANLAB configuration file (.xml) and the correction file (.ct5)
- Check your system's relevant mechanical distances

### Step 4: Mechanical Tasks

• Adjust the Z-axis focal position

### Steps 5 - 8: Calibration Tasks

- Tilt correction
- XY plane correction
- Stretch factor correction
- ABC correction

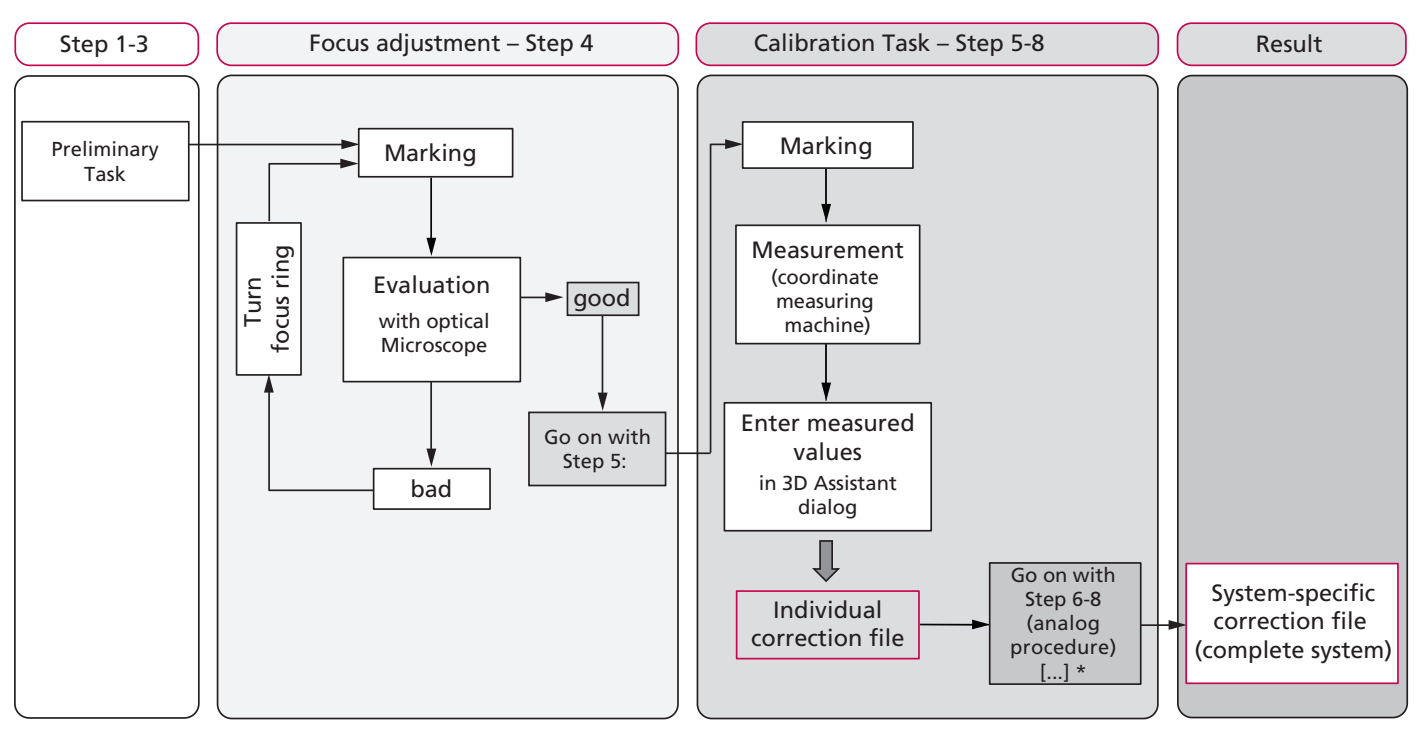

\* individual steps can be skipped

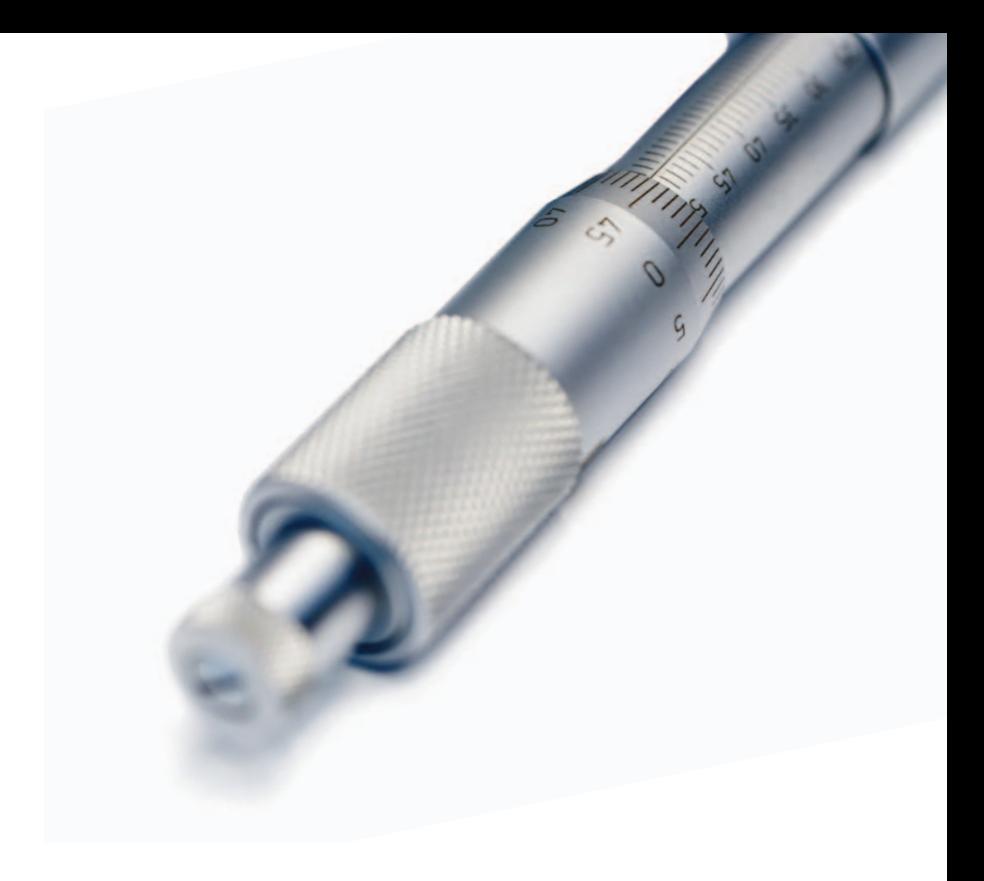

Tel. +49 (89) 800 746-0 · Fax +49 (89) 800 746-199 info@scanlab.de · www.scanlab.de

SCANLAB GmbH · Siemensstr. 2a · 82178 Puchheim · Deutschland SCANLAB America, Inc. · 100 Illinois St · St. Charles, IL 60174 · USA Tel. +1 (630) 797-2044 · Fax +1 (630) 797-2001 info@scanlab-america.com · www.scanlab-america.com

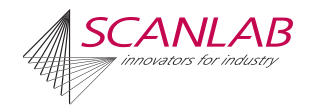